# CSS

Tascading Style Sheets

#### What is CSS?

- Stands for Cascading Style
   Sheets
- Responsible for styling the look of your website
  - Remember your HTML document?
  - Remember how plain it looked?
  - You can use CSS to add color and stuff!

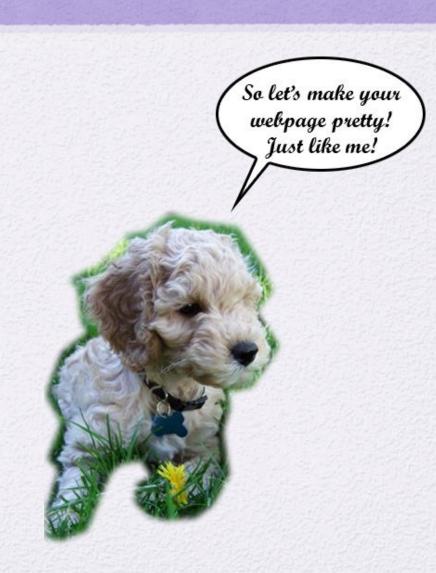

# Creating a CSS file

- In Notepad++, create a new text document called "styles" and save it with a .css extension
- Go to your main .html file and add this line inside the <head> ... </head> tags, after the <title>... </title>:

<link rel="stylesheet" type="text/css" href="styles.css"\>

## **Basic Syntax**

#### **FORMAT:**

```
selector {
    property: value;
}
```

- selector: what you want styled (e.g. body)
- property: what you want changed (e.g. background)
- value: the new value of that property (e.g. green)
- So you have the thing you want to style followed by a list of properties and the value for that property
  - This list must be between 2 curly braces

puppy{
hairColor: black
and white;
}

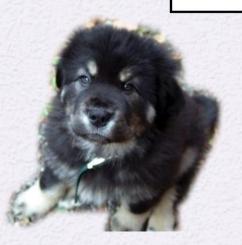

# Example

```
body {
  background: green;
}
```

## Question

How would I turn the background of all paragraphs red?

#### Answer

```
p {
 background: red;
}
```

## CSS in HTML docs

- CSS styles elements of HTML.
- For example, to turn all paragraphs' text green, do:

```
p {
   color : green;
}
```

Note: selectors are generally an HTML element without "<" and ">". So "" becomes "p", and "<body>" becomes "body", and "<blockquote>" becomes "blockquote"

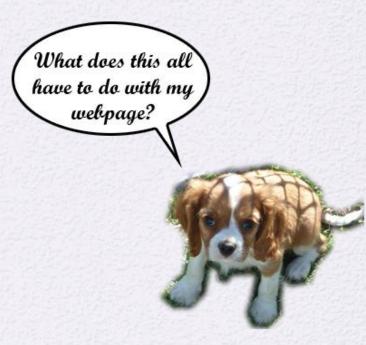

#### Practice!

- So how do you think you would implement it to make all your text blue?
  - I'll give you a hint, the element you'll want to style is <body>
- The answer:

```
body {
  color : blue;
}
```

Practice makes perfect!

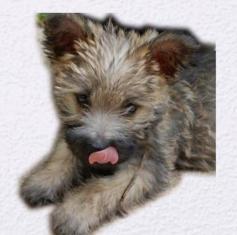

## More CSS Syntax

 You can put in instructions for multiple elements by simply adding another block of code for the second element under the first

```
h1{
    color: green;
    background-color: yellow;
}
h2{
    color: green;
    background-color: yellow;
}
```

You can style more than 2 elements and add more than 2 attributes - you can have as many or as few as you want!

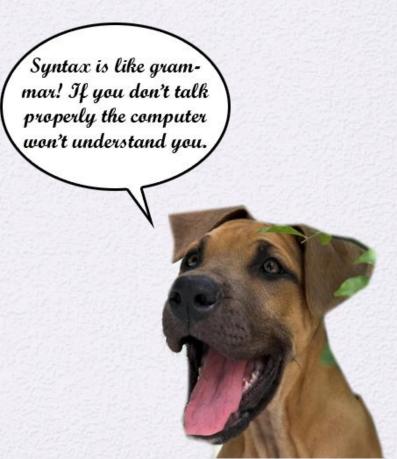

# Combining Elements

- If you have multiple elements that share the same styles, the you can combine them
  - For example remember how h1 and h2 have the same styles?

```
h2, h1 {
color: green;
background-color: yellow;
}
```

Be Efficient

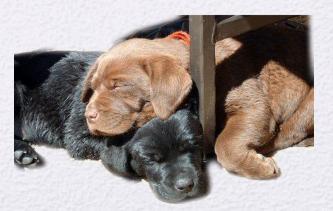

# Selecting in CSS

- An important part in styling is learning how to select elements
  - For example

```
p{
   color : green;
}
```

- In this case, "p" is called a selector, it selects the thing you want to style
- We learned how to select all paragraphs, but suppose you want to select only some?
- You'll need to learn how to use classes

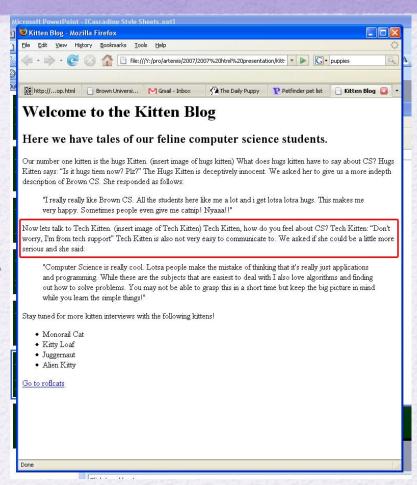

## Back to HTML: CLASSES

 Classes basically categorize certain elements

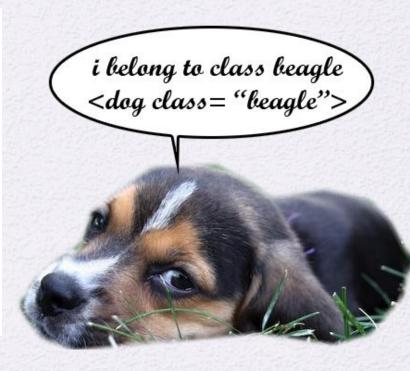

## Back to CSS

 Now if you specify that you want only paragraphs of hugsKitty type, then only those hugsKitty will change

- So you specify element type, add a dot, and then add the class name
- More than one paragraph can have the same class

# Classes (continued)

Different types can have the same class name. If you name an h1 element class hugsKitty, and you want both p and h1 to have the same elements then do this:

```
.hugsKitty{
  color : maroon;
}
```

(Just don't specify element type but keep the dot in front of the class name)

#### **EXAMPLE**

#### **INPUT**

#### **OUTPUT**

Hello, I is paragraph

Hello, I is header

#### Practice!

- Create 2 classes named blueFont and purpleFont
- blueFont should make the text blue and purpleFont should make the text purple
- Apply these classes to sections of your html code
- Answer

```
.blueFont{
   color : blue;
}
.purpleFont{
   color : purple;
}
```

Practice makes perfect!

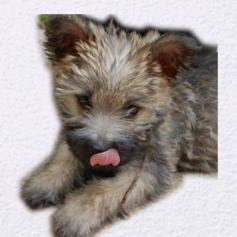

#### **ID** Selector

- Suppose you want to change the style of only one particular element
- Use the ID Selector!

### Back to HTML: IDs

- IDs are used to specify the style of one, unique element
- Syntax:

## Back to CSS: IDs

```
Syntax:
#id name{
      property:value;
Example:
#unique{
       font:italic bold 30px Georgia;
```

## Practice

- Transform blueFont and purpleFont classes into IDs
- Apply them to your HTML

#### Answer

```
#blueFont {
    color : blue;
}
#purpleFont {
    color : purple;
}
```

#### KEEP IN MIND...

- An element can belong to more than one class by putting spaces between the class names
- You can select multiple elements by putting commas between them in the selector

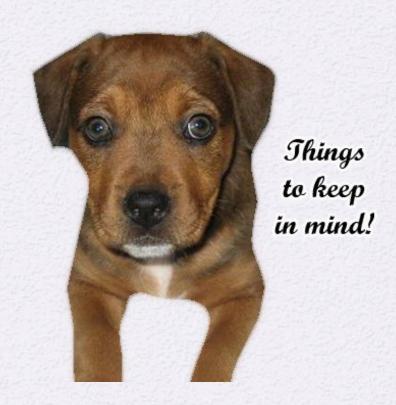

#### Structure

- Structure is important if you use CSS
- Your page should be made up of blocks
- All the outlined blocks in the image are block elements

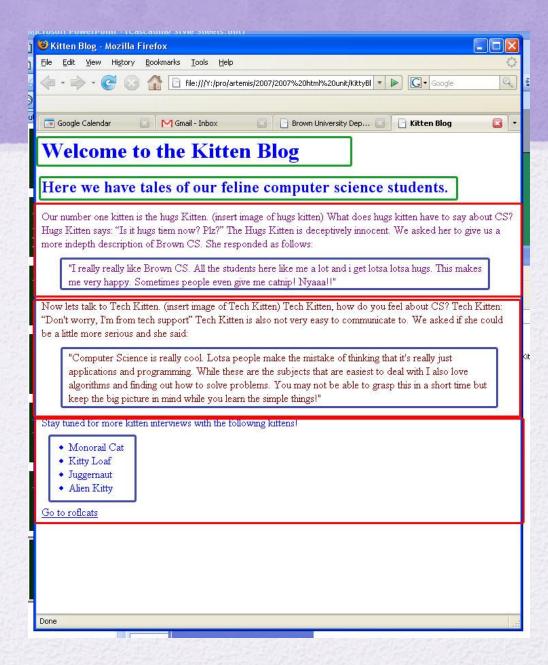

# You Can Use divs for Structure

- <div> </div> is an element in HTML
- HTML documents should consist of a bunch of nested and consecutive block elements
- div is a block element used for grouping other block elements
- Think of it as a container

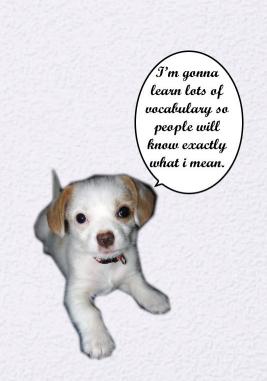

## How would you use div?

- div is used as a logical divide
  - if you have a page about cats and dogs, you can surround the cat part with <div class = "cat"> </div> and surround the dog part with another <div class = "dog"> </div>
- This lets you style everything about cats all at once, even if they're in other blocks

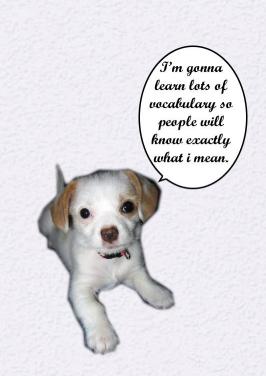

# I thought classes did that anyway?!

 Yes they do, but if you put a border around all elements in class "cat", everything will have a separate border of its own, rather than share one border

#### WITH OUT DIV

cat cat cat cat cat cat cat cat cat cat

cat cat cat

dog dog dog dog dog dog dog dog dog dog

dog dog dog

#### WITH DIV

cat cat cat cat cat cat cat cat cat cat

cat cat cat

dog dog dog dog dog dog dog dog dog dog

dog dog dog

# Using Div

- Place the <div> and </div> wherever you think you need to group a bunch of block elements
- make sure div has a class
  - <div class = "cats">... </div>
- Then go ahead and style it like you would style any other element in CSS

# Try it!

- In your HTML document, group 2 paragraphs and a header in one div and 2 paragraphs and a header in another div
- Apply a different class to each div. You can use .blueFont and .purpleFont

# Your code should look like this

#### HTML

```
<br/>dody>
       ⊲div class = "purpleFont">
               > Paragraph 1 
               <h1> Header </h1>

√p> Paragraph 2 
       </div>
       <div class = "blueFont">
               > Paragraph 1 
               <h1> Header </h1>
               > Paragraph 2 
       </div>
</body>
```

#### CSS

## Inheritance

 Remember all the way back to when we used

body{

color: blue;

}

- If you think about it, body only refers to one thing, the body, but all the paragraphs and links, and text were all colored blue
- This is because of inheritance

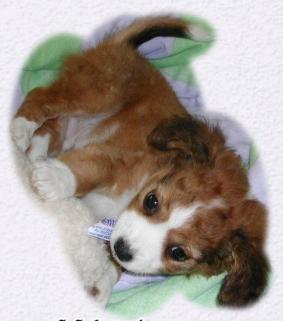

I Inherited my orange hair from Mommy!

### Inheritance Continued

- What inheritance means is that the styles you apply to a parent will also be applied to child elements
- Wait... Parent? Child? What?
  - Think of Parents as a block in the structure picture we just showed you
  - Anything inside that block is a child, it will be styled the way the big block is
  - The body element is a huge block that surrounds everything on the page

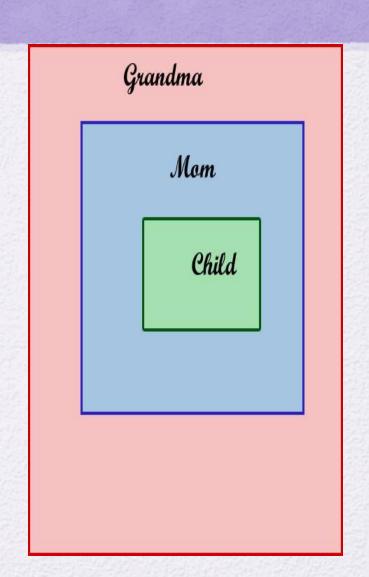

## So is that it?

- No.There are a lot more properties and values out there
- Visit this website to see more
  - http://www.w3schools.com/css/css\_font.asp
  - There's a link to it on the Artemis website